LOG IN

To get started with using Industry Weapon for the first time, fill out the <u>Digital Signage Access Request Form</u>.

1. When you receive your login information, navigate to the <u>CommandCenterHD Login Menu</u> and login using your credentials. The Account ID is always: sjsu.channelshd.com

| Account ID            |  |
|-----------------------|--|
| sjsu.channelshd.com   |  |
| Username              |  |
| name@emailaddress.com |  |
| Password              |  |
|                       |  |
| Login                 |  |

2. After you have successfully logged in, you should be directed to the CommandCenterHD Dashboard:

3. Following this step will be a description of each section (MediaHD, TemplatesHD, CampaignsHD, and ChannelsHD) and their uses, as well as a

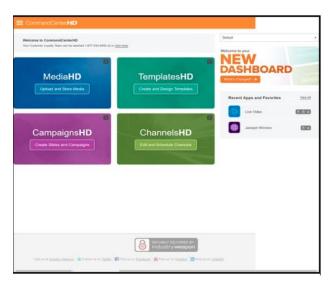

description for other features throughout the dashboard. Typically, the process for creating content for digital signage follows: **MediaHD** > **TemplatesHD** > **CampaignsHD** > **ChannelsHD** 

• **MediaHD:** MediaHD is where uploading and managing media

(images, videos, and web) content is performed

- **TemplatesHD:** TemplatesHD is used to manage and create templates for campaigns and slides
- **CampaignsHD:** CampaignsHD is where managing and creating slides takes place. Also, CampaignsHD is used to create a series of slides for display on a digital sign
- **ChannelsHD:** ChannelsHD is used to create and manage channels for displaying content from campaigns
- **Help Icon:** The help icon **?** is a resource available of comprehensive videos detailing specifics about how to perform certain tasks and features